## **GNU/Linux Administration - Support #593**

## **Sharing Mouse and Keyboard on Arch**

04/08/2015 04:56 PM - Daniel Curtis

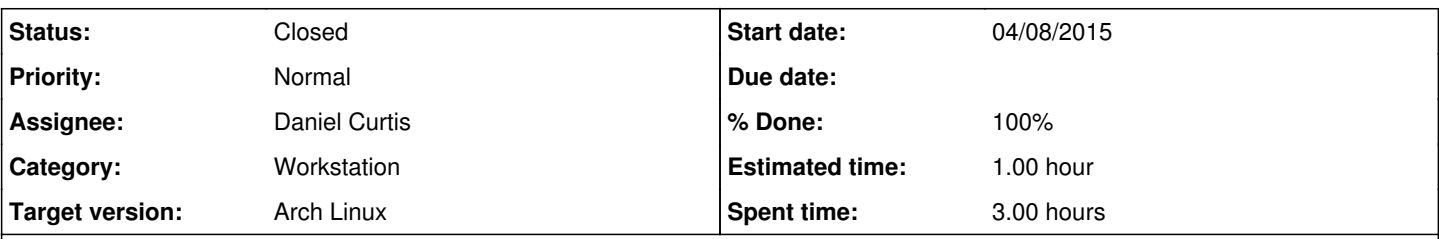

### **Description**

I use Arch Linux for my primary workstation OS, however I also have Ubuntu derivative workstations that I occasionally need to access. To make life easier I have one workstation that only has a monitor and network connection and I share my mouse and keyboard from my Arch laptop to with my other Ubuntu-based workstation using synergy. This is a guide to set up sharing a mouse and keyboard on Arch Linux with an Ubuntu client using synergy.

**NOTE**: This guide has DNS records for workstation1 (Arch) and workstation2 (Ubuntu); if DNS is unavailable, then add IP addresses for the workstations in /etc/hosts.

# **Setting Up The Synergy Server on Arch**

• Install synergy:

sudo pacman -S synergy

Create a new configuration file:

sudo cp /etc/synergy.conf.example /etc/synergy.conf

Edit the synergy server config file:

sudo nano /etc/synergy.conf

And modify the config accordingly:

```
section: screens
                 # Define two screen hosts named workstation1 and workstation2
                 workstation1:
                 workstation2:
end
section: links
                 # Set workstation2 above workstation1
                 workstation1:
              up = workstation2        # Set workstation1 below workstation2
                 workstation2:
                            down  = workstation1
end
```
Test the server in the foreground, you can run the following command instead:

```
synergys -f
\wedgeC
```
The synergy server process needs to attach to your user's X session, which means it needs to run as your user. Enable it as the appropriate user:

```
systemctl enable synergys@user
systemctl start synergys@user
```
# **Setting Up The Synergy Client on Ubuntu**

• Install synergy:

```
sudo apt-get install synergy
```
• My system is setup to automatically log in, so I added a simple start up application by going to System -> Preferences -> Startup Applications and click **Add**:

Name: **Synergy Client**

- Command: **/usr/bin/synergyc -f workstation1**
- Comment: **Connect to workstation1 keyboard/mouse**
- **Save**

# **Setting Up The Synergy Client on Arch**

• Connect to the synergy server manually:

```
synergyc workstation1
```
## **Synergy With Systemd**

To start the Synergy client with systemd, create a service file:

```
vi /etc/systemd/system/synergyc@.service
```
And add the following:

```
[Unit]
Description=Synergy Client Daemon
After=network.target
[Service]
EnvironmentFile=/etc/conf.d/synergyc.conf
ExecStart=/usr/bin/synergyc --no-daemon --debug ${DEBUGLEVEL:-INFO} ${SERVERALIAS}
User=%i
[Install]
```

```
WantedBy=multi-user.target
```
• And optionally a config file:

vi /etc/conf.d/synergyc.conf

And add the following:

```
DEBUGLEVEL=WARNING
SERVERALIAS=workstation1
```
• To start the service for your user,

systemctl start synergyc@user

# **Resources**

- <https://wiki.archlinux.org/index.php/Synergy>
- <http://askubuntu.com/questions/15212/start-synergy-on-boot>

#### **History**

### **#1 - 04/08/2015 05:06 PM - Daniel Curtis**

- *Description updated*
- *Status changed from New to In Progress*
- *% Done changed from 0 to 50*
- *Estimated time set to 1.00 h*

### **#2 - 04/08/2015 05:25 PM - Daniel Curtis**

*- Description updated*

#### **#3 - 04/15/2015 04:58 PM - Daniel Curtis**

*- Description updated*

#### **#4 - 04/15/2015 05:14 PM - Daniel Curtis**

- *Description updated*
- *Status changed from In Progress to Resolved*
- *% Done changed from 50 to 100*

### **#5 - 04/19/2015 07:10 PM - Daniel Curtis**

*- Status changed from Resolved to Closed*

#### **#6 - 08/30/2015 04:34 PM - Daniel Curtis**

- *Subject changed from Sharing Mouse and Keyboard on Arch with an Ubuntu Client to Sharing Mouse and Keyboard on Arch*
- *Description updated*